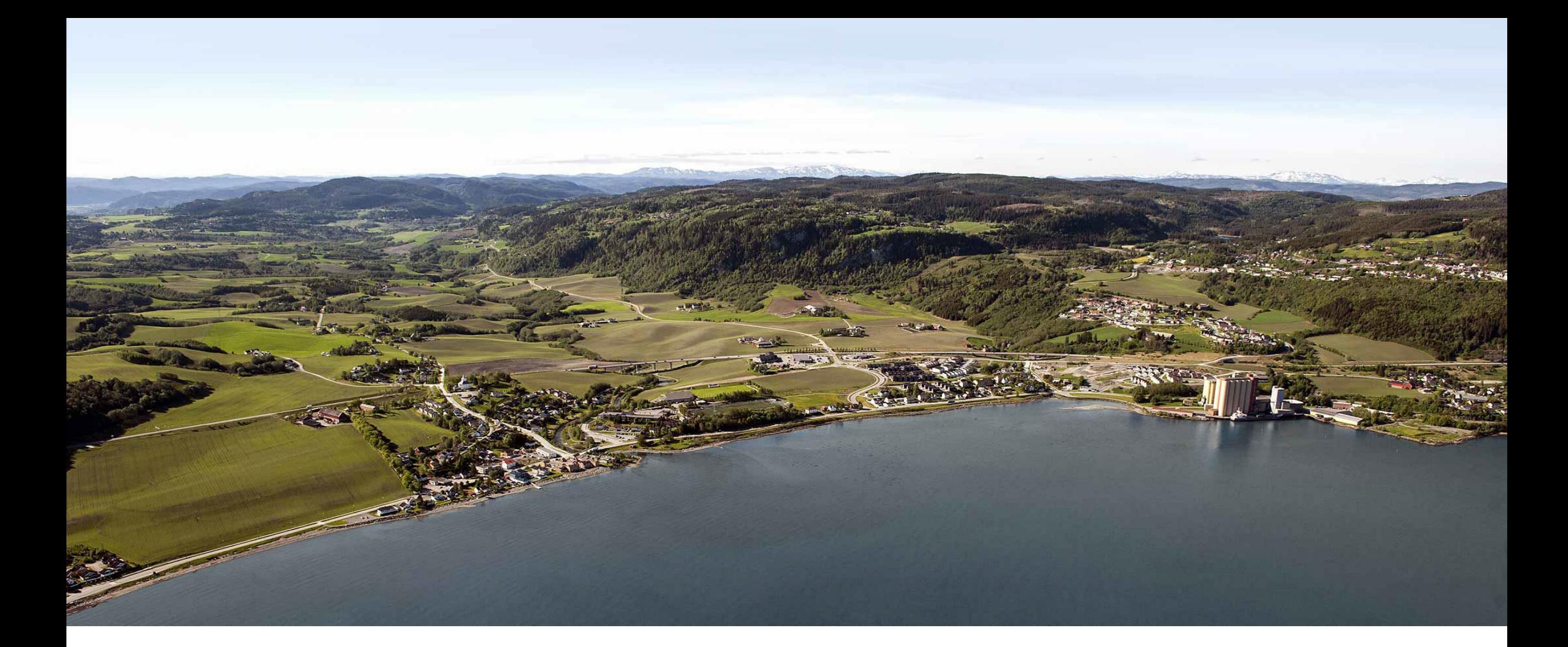

### **Elektronisk registrering av reiseregninger i Expense**

Kristin Handegard & Frode Haugskott

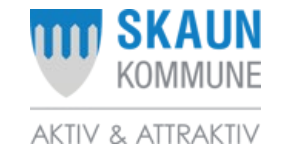

### **LINKER TIL REGELVERK**

[Statens personalhåndbok](https://lovdata.no/dokument/SPH/sph-2023) 2023

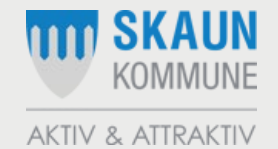

# **NÅR SKAL DERE BRUKE REISEREGNING?**

Alle reisekostnader der dere har hatt egne utlegg, f.eks.:

- Kilometergodtgjørelse (til og fra møter i regi av Skaun kommune)
- Tapt arbeidsfortjeneste legg ved bekreftelse fra arbeidsgiver, inntektstap og omsorgsutgifter. (se pkt. 5.1 i «Folkevalgtes arbeidsvilkår i Skaun kommune)
- Buss, båt, tog, taxi, parkering, ferje

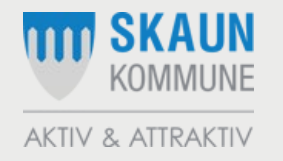

## **LINK TIL EXPENSE**

#### **Innlogging via Visma-portal (innlogging med bankID):**

https://skaun-kommune.enterprise.visma.no/

Når dere har logget på Visma, finner dere reiseregningsmodulen under:

*«Visma Enterprise Plus» og «Expense»*

eller: under *«utlegg og reiseregning».*

NB! Registrer på stilling «folkevalgt»

I Visma-portalen finner dere også lønnsslipp.

#### **Innlogging via app «Visma Employee»:**

Logg inn med e-posten dere er registrert med i lønnssystemet.

Ved første innlogging – bruk «glemt passord» <sup>4</sup>

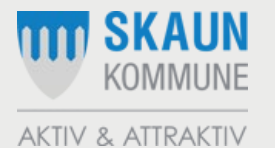

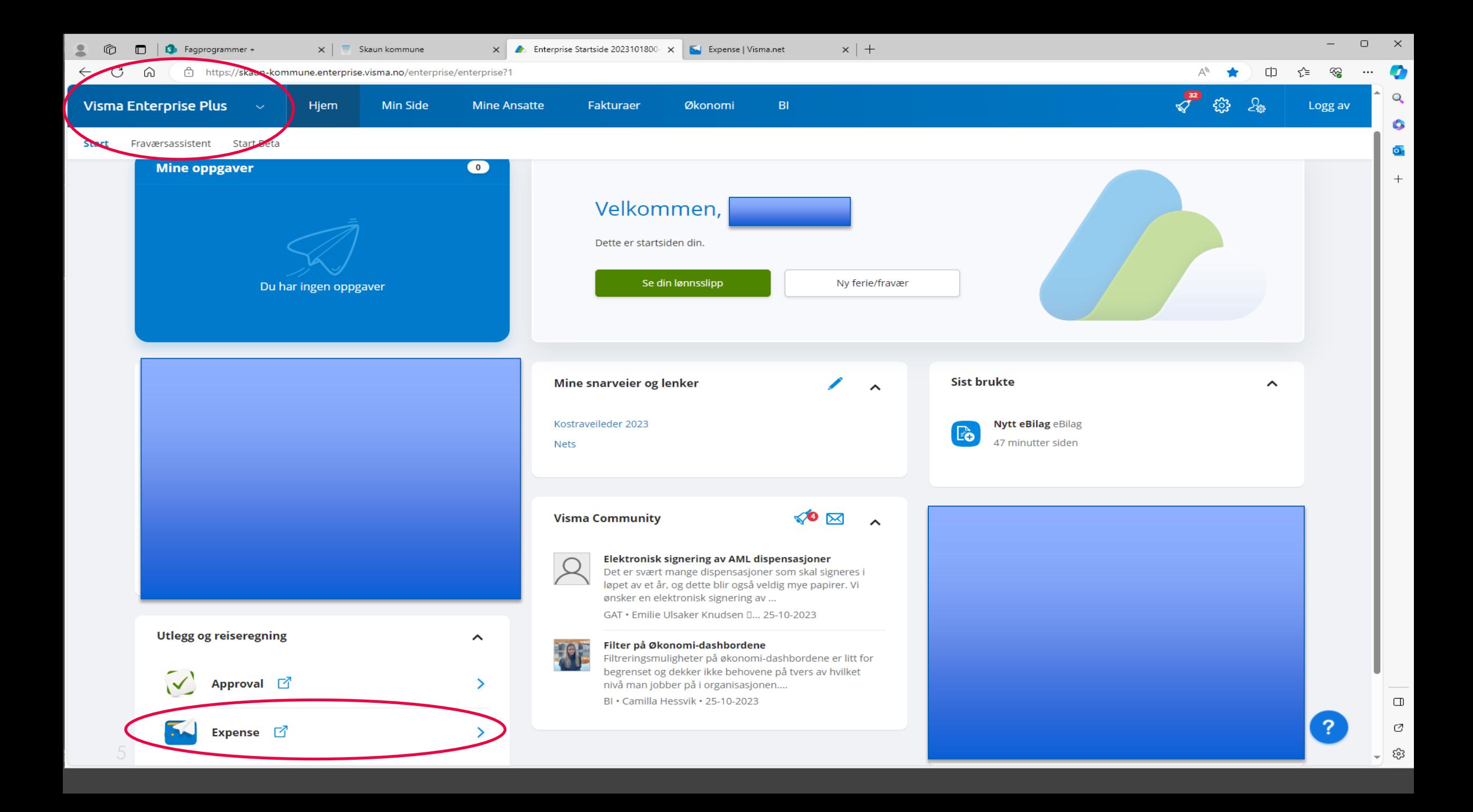

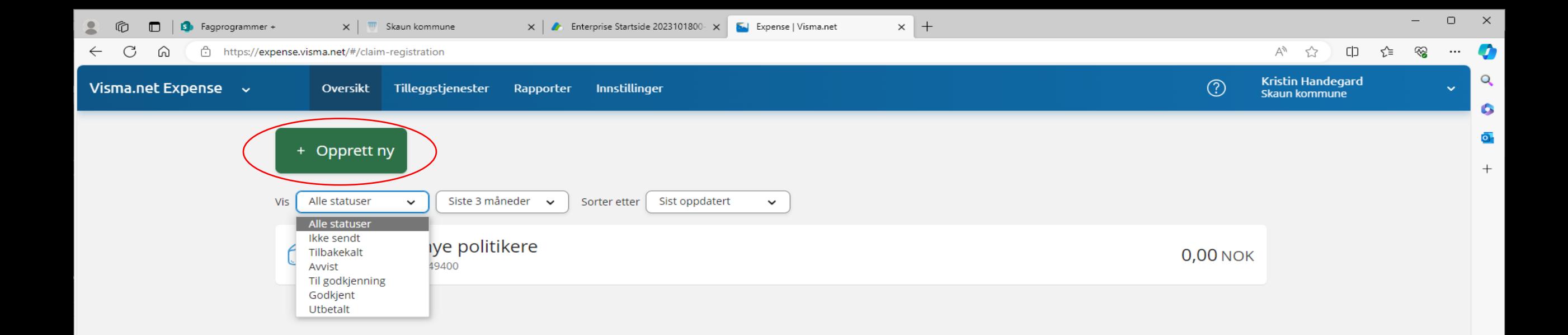

 $\Box$ 

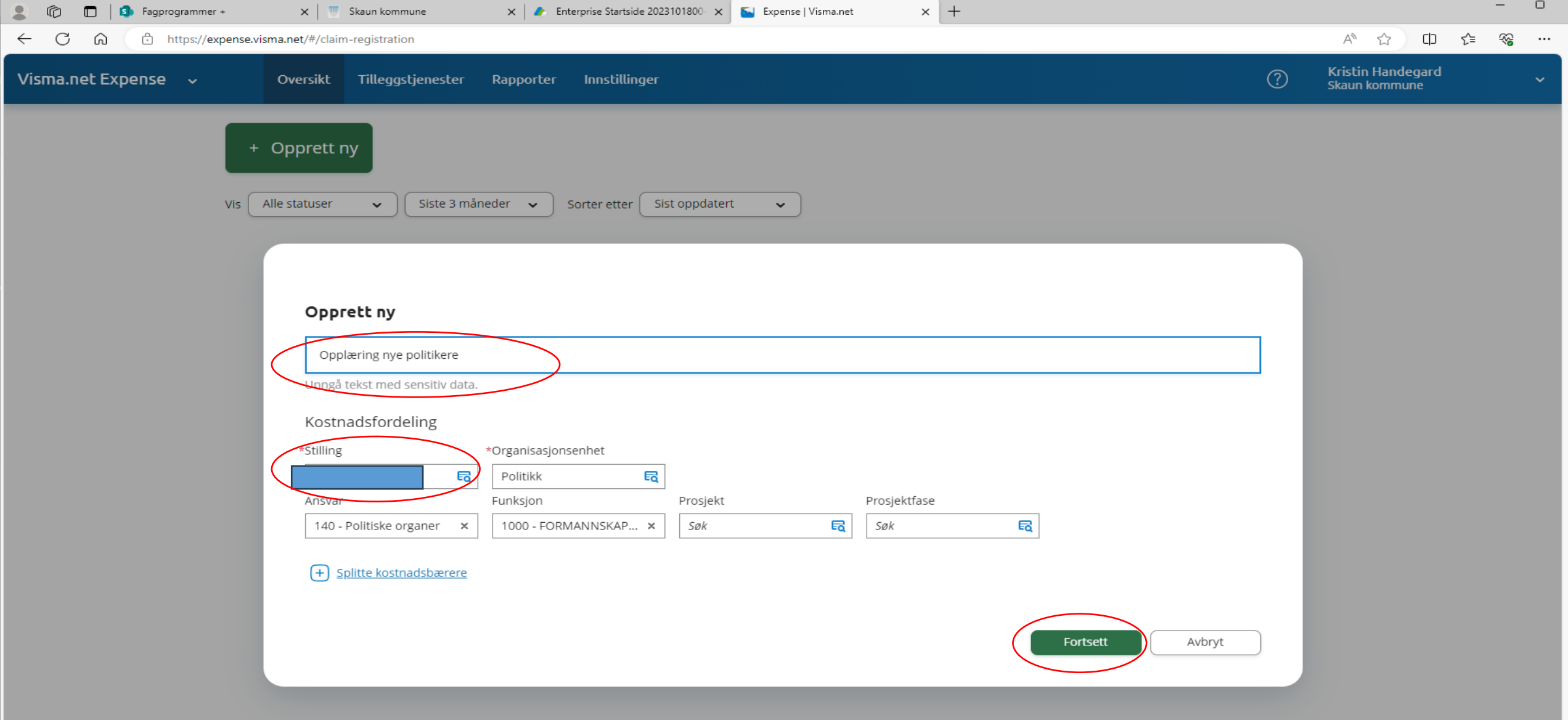

Skriv inn beskrivelse/formål for reisen/utlegget og sjekk at det står «Folkevalgt» under «Stilling» og trykk fortsett.

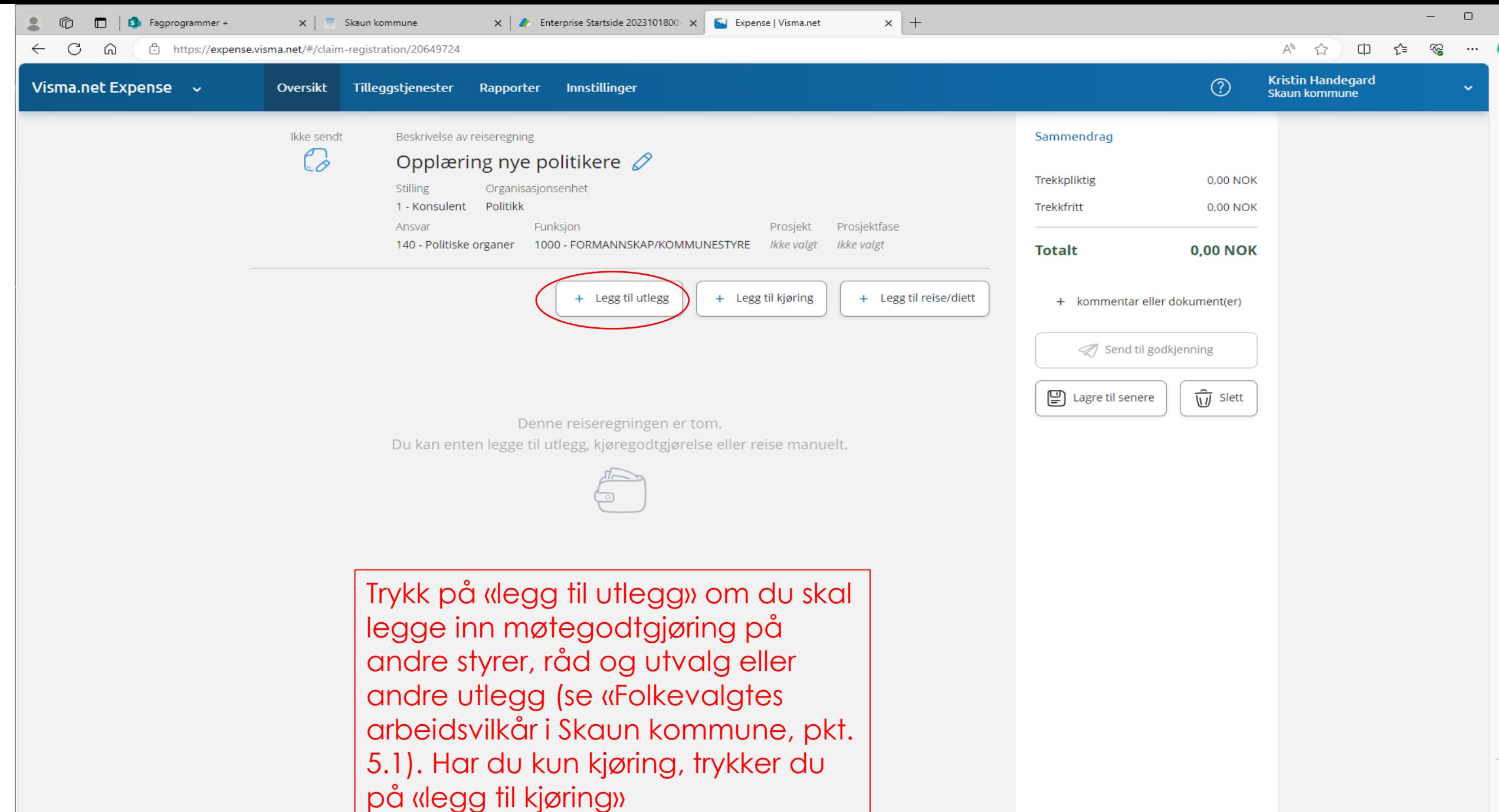

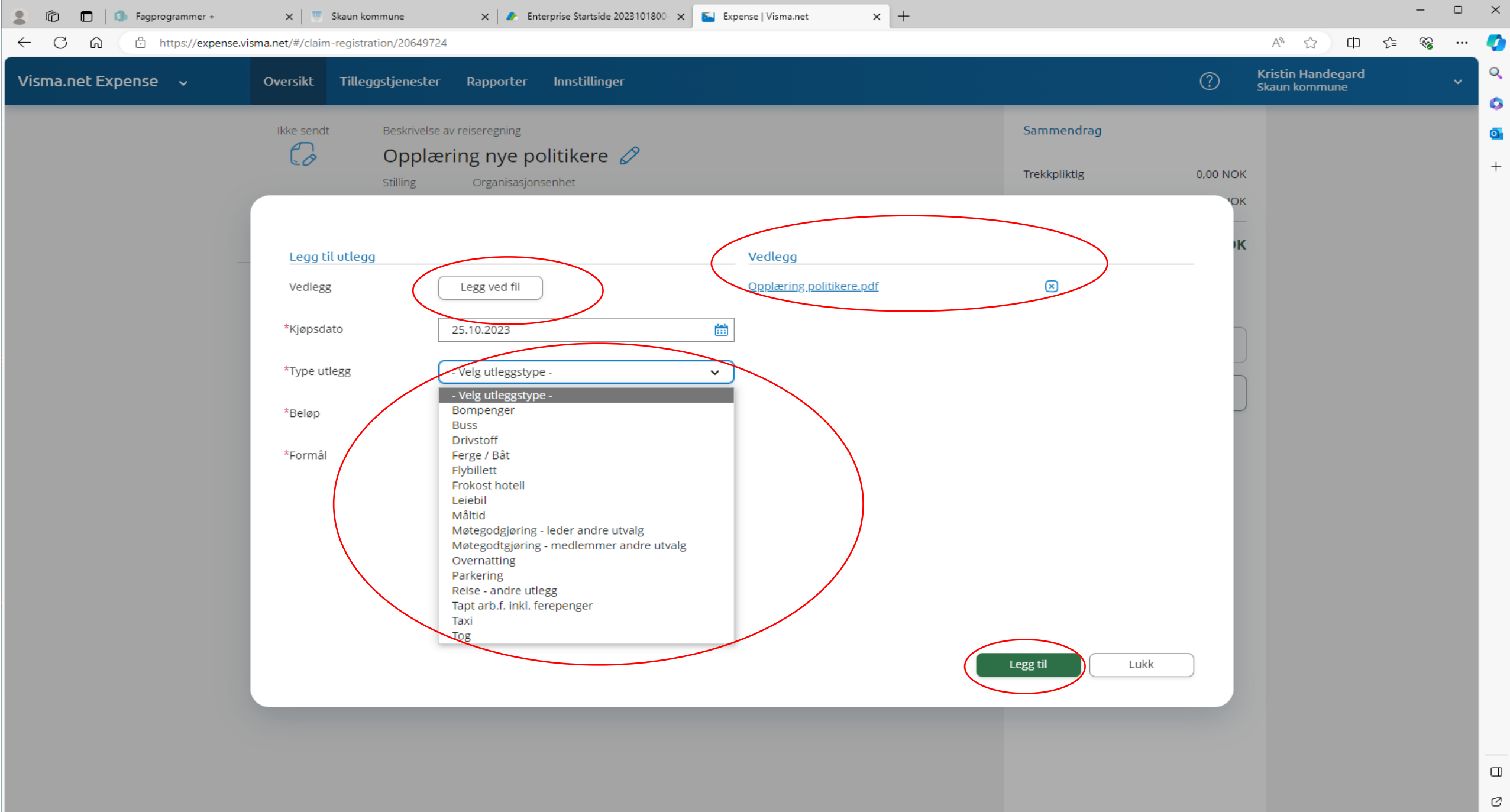

భ్ర

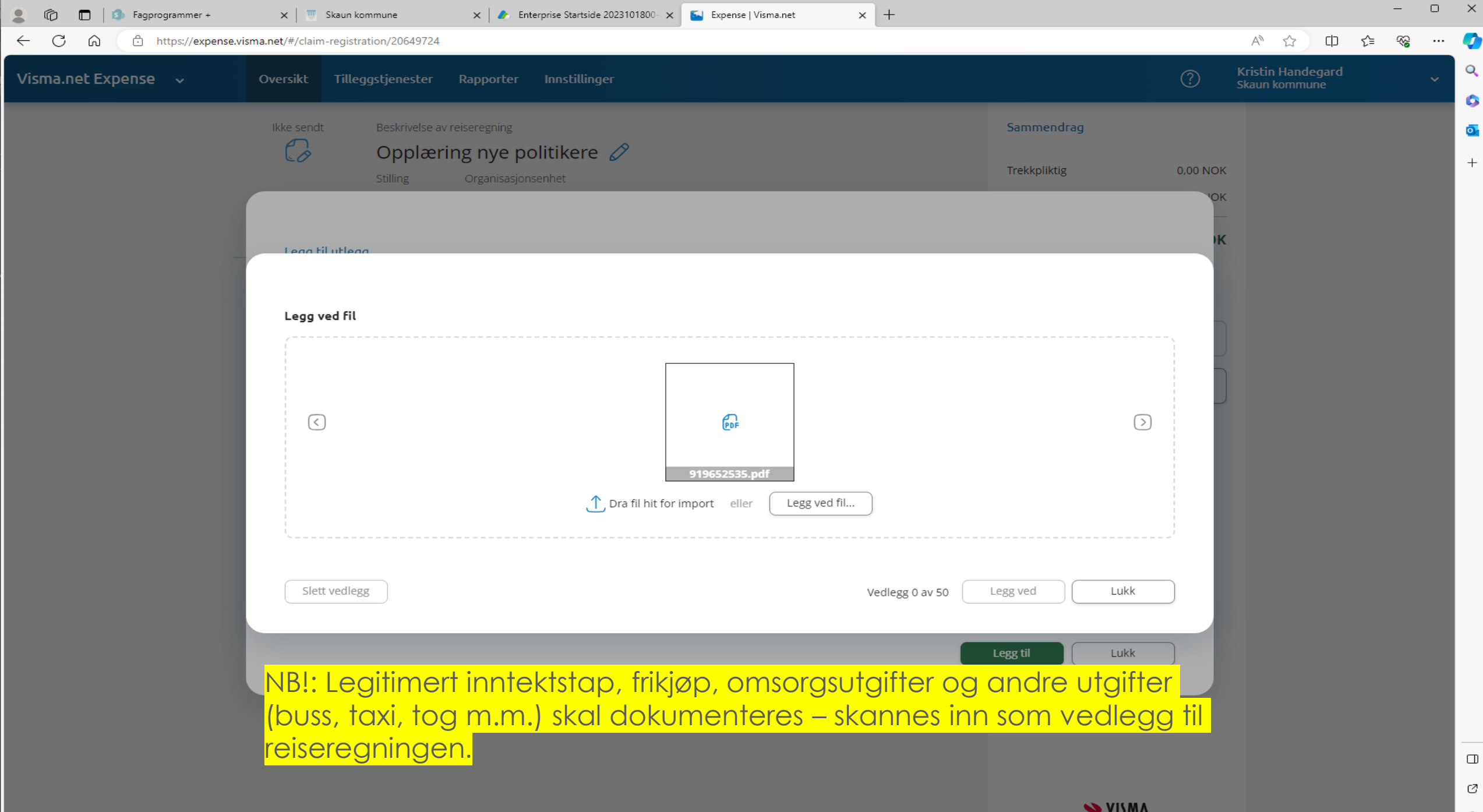

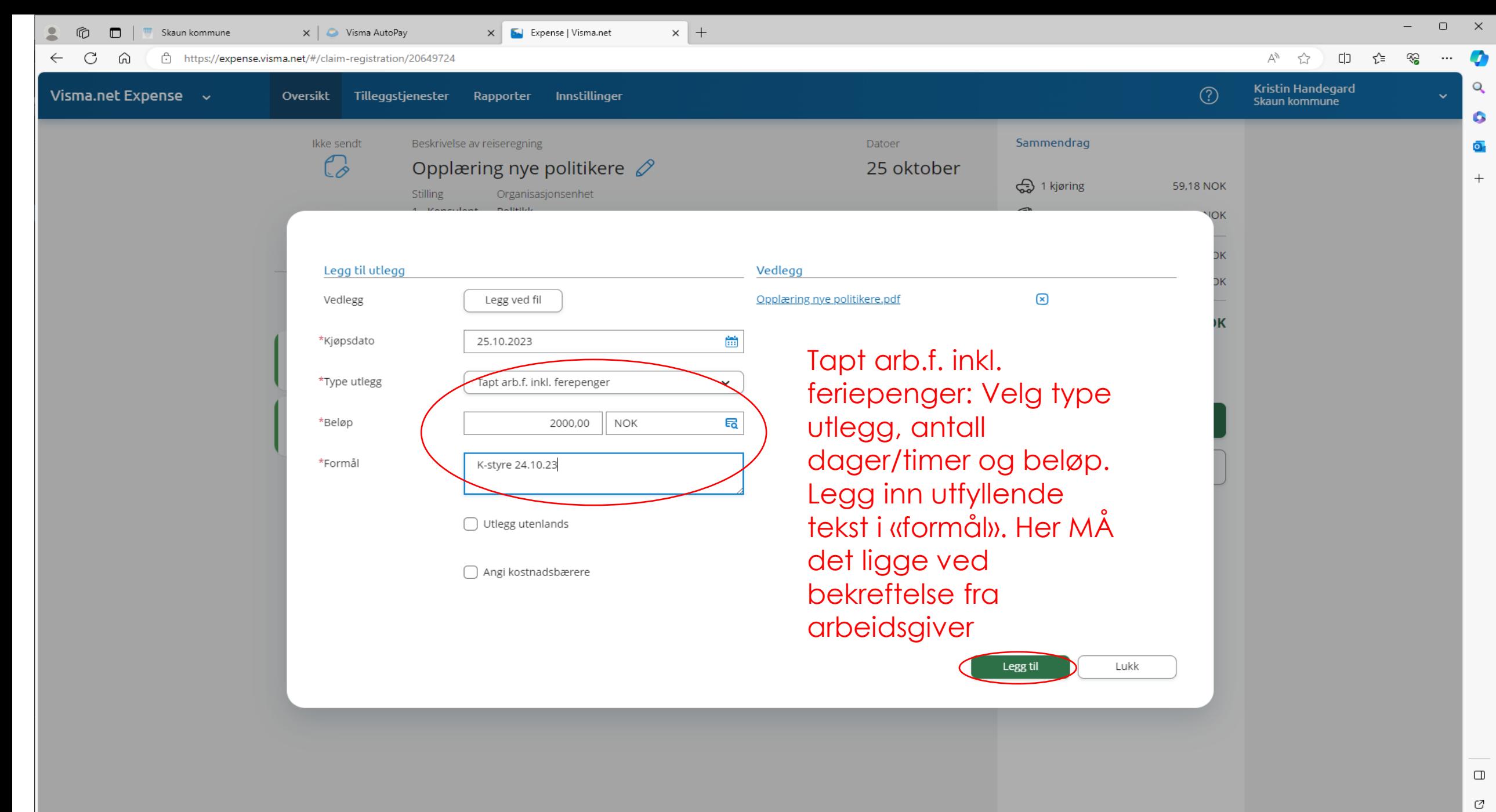

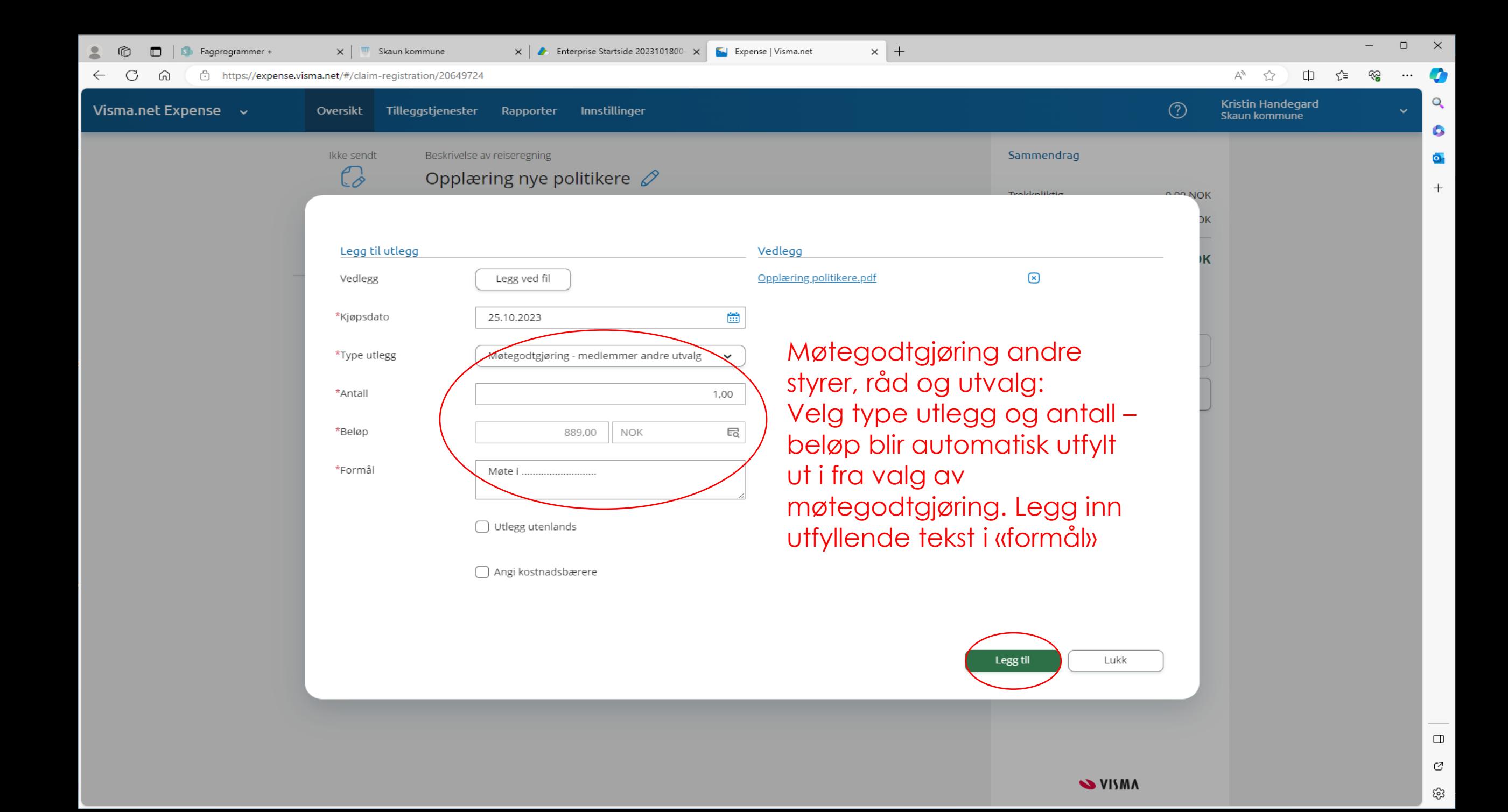

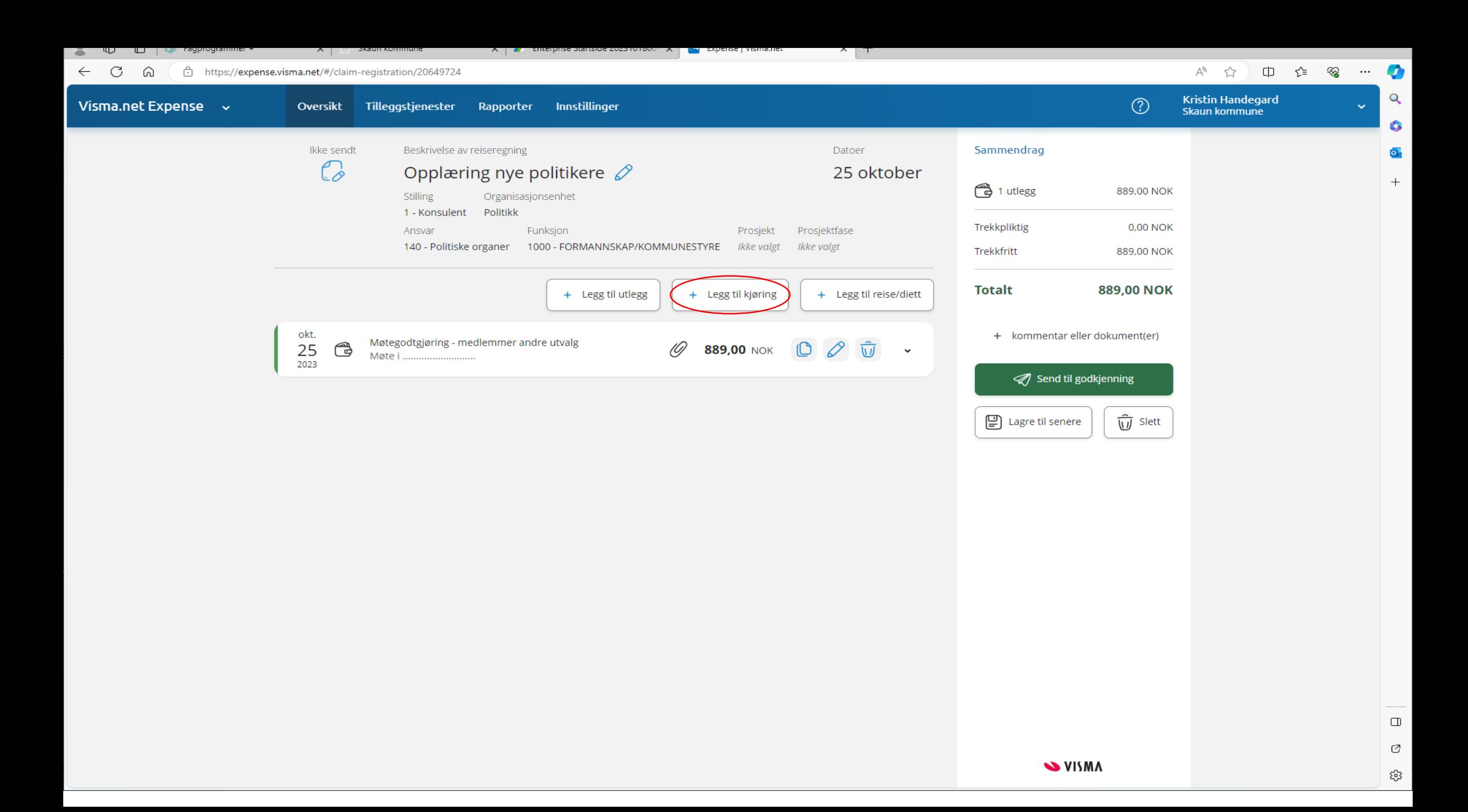

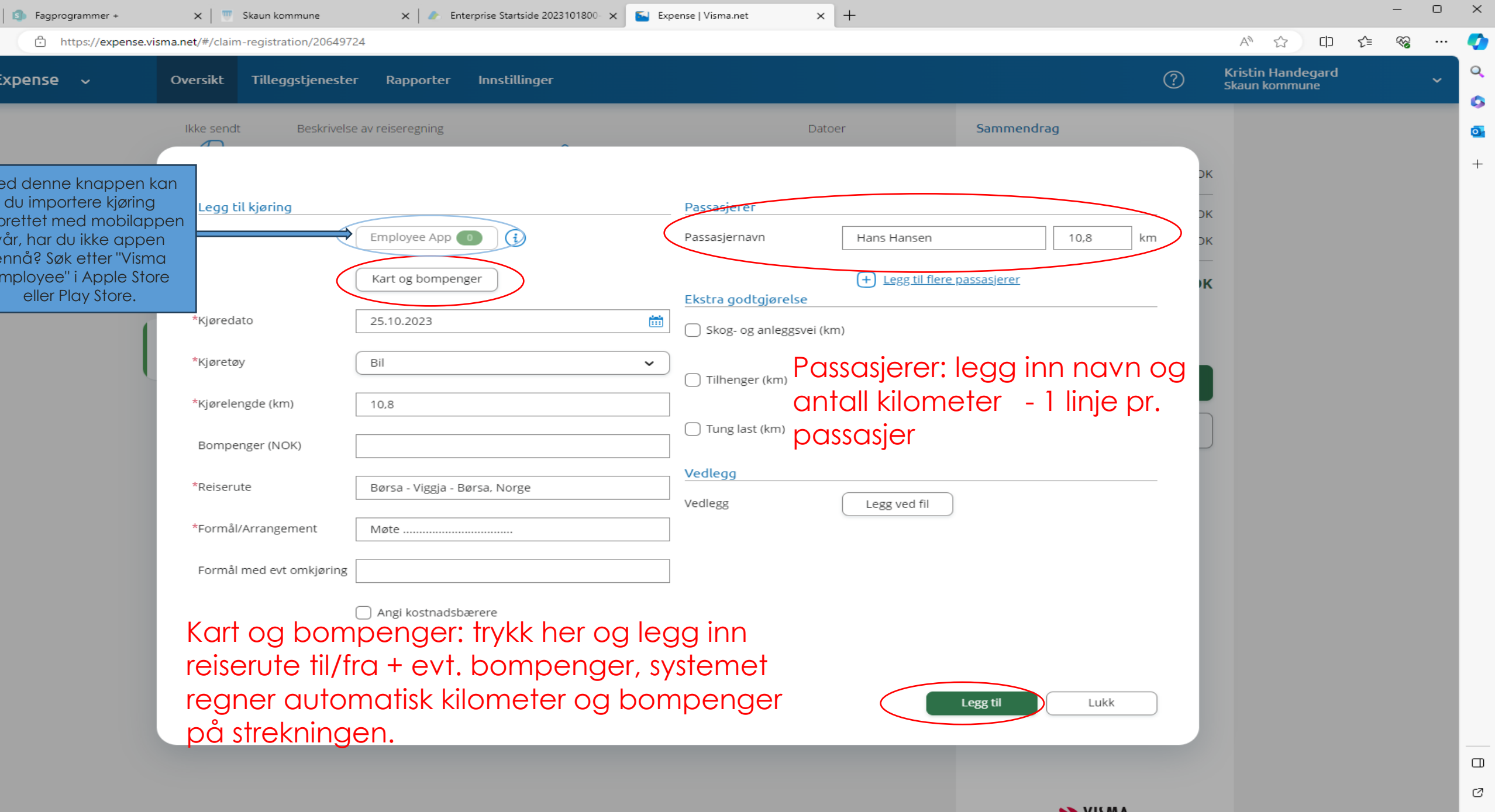

డ్రి

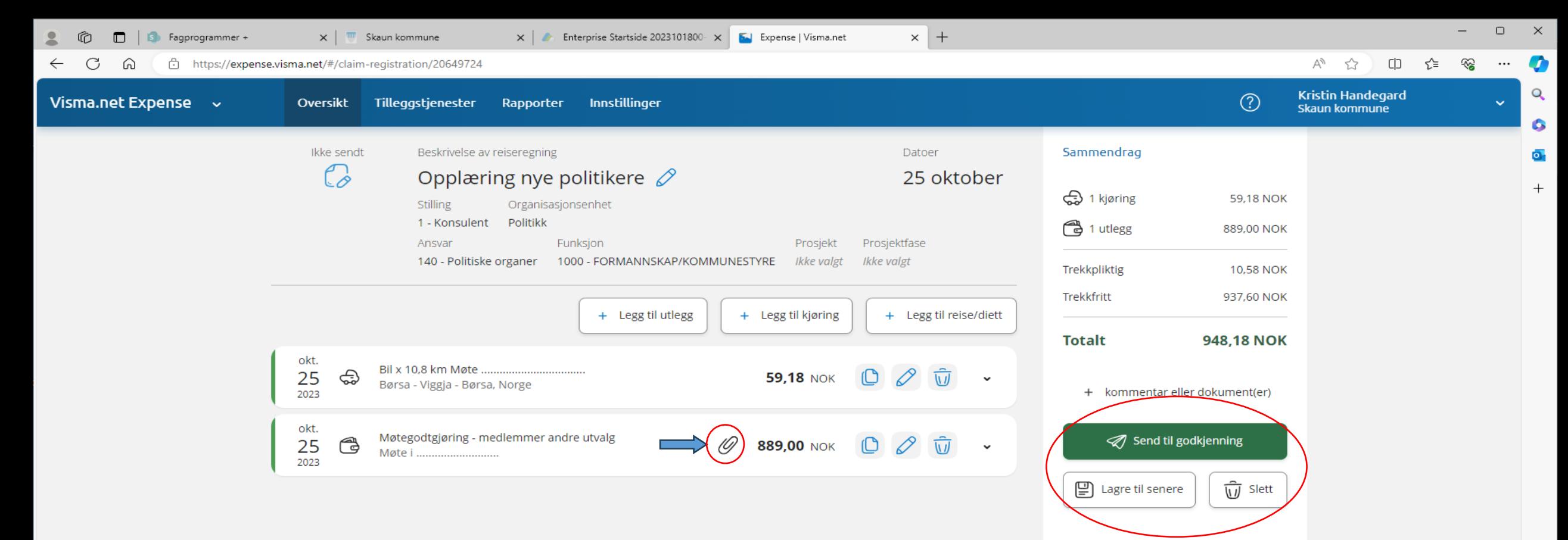

Sammendrag – viser totalsummer.

Trykk «send til godkjenning» hvis alt er ok. Sjekk at vedlegget er med (vises som binders foran beløp).Vil du gjøre endringer før du sender til godkjenning, trykk på blyanten for redigering. Når reiseregning er sendt til godkjenning, sendes den til attestering og anvisning.

భ

## **SPØRSMÅL?**

Kristin: [kristin.handegard@skaun.kommune.no](mailto:kristin.handegard@skaun.kommune.no), tlf. 47 63 21 62

Frode: [frode.haugskott@skaun.kommune.no](mailto:frode.haugskott@skaun.kommune.no), tlf. 95 24 88 01

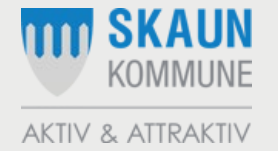